# **Modelado 3D de Superficies Regulares Utilizando Software Educativo**

Kovac, Federico D.<sup>1</sup>, Fruccio, Walter<sup>1</sup>, Mieza, M. Soledad<sup>1</sup>

1 Facultad de Ingeniería, UNLPam, (6360) General Pico-La Pampa, Argentina [ageo@ing.unlpam.edu.ar](mailto:ageo@ing.unlpam.edu.ar)

**Resumen.** La generación de modelos digitales 3D resulta un factor clave en la reconstrucción de objetos o piezas, en la denominada ingeniería inversa de productos. El primer paso es recolectar su información geométrica, y obtener una nube de puntos para su posterior reconstrucción. En el presente trabajo se evaluaron las capacidades, limitaciones y puesta a punto de técnicas derivadas de la fotogrametría aplicadas a la reconstrucción digital de una superficie regular (maple de huevos), y su posterior impresión 3D. Para todos los procesos se utilizaron paquetes de software educativos. La metodología es simple de implementar, y la adquisición de fotografías así como el procesamiento de información se puede realizar con equipamiento disponible en cualquier laboratorio de CAD, o similar. Los resultados de la evaluación de la precisión son muy promisorios; el máximo error relativo entre las dimensiones del maple real y el modelo digital, así como con el objeto impreso resultó inferior al 6%, no observándose una distribución espacial preferencial de los errores. Los resultados apuntan a la factibilidad de utilizar esta metodología en la formación de futuros ingenieros, y como primera etapa en proyectos de ingeniería de baja envergadura.

**Palabras Clave***:* Modelado 3D, superficie regular, Impresión 3D, software educativo, *Sfm*

## **1 Introducción**

El advenimiento de los sistemas CAD en los procesos de diseño, y el desarrollo de la impresión 3D han impulsado de manera natural la necesidad de generar modelos digitales 3D de objetos o piezas existentes, resultando esto un factor clave en la denominada ingeniería inversa de productos [1]. El primer paso para generar un modelo 3D de un objeto es recolectar su información geométrica, a través de mediciones del mismo [1]. Estas mediciones generan una nube de puntos, a partir de la cual un software especializado genera un modelo CAD. El proceso de medición puede llevarse cabo de diferentes maneras: métodos con contacto, y métodos sin contacto (escaneo), en particular, escaneo láser, tomografía computada, etc. Una característica común a todos ellos es la necesidad de equipamiento de alto costo y personal con entrenamiento avanzado. Una

alternativa a estos sistemas la ofrecen las técnicas derivadas de la fotogrametría y visión por computadora, como Structure from motion (*Sfm*) [2], entre otras. Basadas en la visión estereoscópica, este conjunto de técnicas permite la reconstrucción de un objeto a partir de fotografías referenciadas del mismo, de manera análoga a la que el cerebro humano percibe la profundidad. La aplicación de tales técnicas requiere gran poder de procesamiento digital de imágenes, que en la actualidad puede realizarse de manera *cloud based*, reduciendo los requerimientos a una PC que pueda utilizarse como terminal, y acceso a internet.

En el presente trabajo se presenta la aplicación de estas técnicas en la reconstrucción de una superficie regular (maple de huevos), analizando sus capacidades y limitaciones, y la evaluación cuantitativa y cualitativa tanto del modelo digital generado como del objeto reconstruido e impreso. Todo esto, sin necesidad de recursos económicos importantes, de forma tal que resulte aplicable a la formación de recursos humanos, estudiantes y en proyectos de ingeniería de baja envergadura.

#### **2 Materiales y Métodos**

Para la generación del modelo 3D, de la superficie regular, se utilizó un método basado fundamentalmente en *Sfm* [2] que permite obtener modelos tridimensionales de objetos y superficies a partir de fotografías 2D. La elección del maple, como superficie a reconstruir, se realizó teniendo en cuenta algunos criterios previamente establecidos: son económicos, fáciles de transportar, y posibilitan la realización de mediciones destructivas. Para este trabajo se utilizó un recorte de 19 x 24 cm como se muestra en la Fig 1.

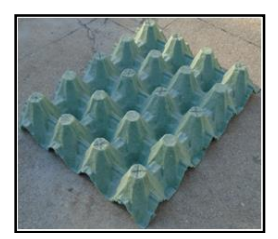

**Fig 1.** Sección de maple utilizada para el modelado de superficies regulares.

Como primer paso, se realizó la adquisición de fotografías utilizando como base de apoyo una superficie de concreto con iluminación natural, mediante una cámara digital compacta, Sony Cyber-shot DSC-W800. La primera secuencia de fotografías (n=19) fue adquirida con la cámara digital a nivel de la superficie de apoyo (h=0) en un patrón circular equiespaciado. La segunda secuencia consistió en 21 fotografías a una altura de 45 cm desde el piso también con un patrón circular, y, por último, se tomaron 38 fotografías siguiendo una grilla ideal regular desde una altura de 75 cm, con la cámara en forma perpendicular al piso. Este protocolo es similar al que fuera desarrollado y validado previamente [3]. La resolución de las fotografías obtenidas fue de 5152 x 3864 píxeles, con una profundidad de color de 24 bits, y un tamaño aproximado de 7MB.

El modelo digital 3D fue generado utilizando la versión *cloud-based* del paquete de software RecapPhoto© de la empresa Autodesk© [4] (licencia educativa), en una PC (Procesador I7 – RAM 8Gb). Esta versión requiere solamente la instalación de una interfaz local, que se utiliza para cargar las fotografías, descargar el modelo generado y para el post procesado (recorte, alineado y escalado). Una vez finalizados estos procesos, se exportaron los modelos en un formato de nube de puntos  $(x,y,z)$ .

Como último paso del proceso, se generó un modelo físico por medio de la tecnología de impresión 3D de la superficie generada digitalmente. La impresora utilizada es una Createbot MAX (configuración dual, tamaño de impresión 250x280x400 mm, precisión de 0.01mm en los ejes X-Y-Z y precisión de impresión de 0.02 mm-0.25mm). Se utilizó una altura de capa o layer de 0.1 mm, y un relleno interior de 20% de densidad. El material de impresión fue PLA o ácido poli láctico. Por cuestiones prácticas se imprimió un recorte representativo del modelo.

El análisis de la fiabilidad del modelo digital se realizó mediante un muestreo de puntos característicos, en el maple y en el modelo digital, para los cuales se midió la altura mediante un calibre, cuva precisión es de  $\pm$  0.05 mm. Se calculó el error relativo porcentual (ε) para cada par de puntos de acuerdo a la Ecuación (1).

$$
\varepsilon(\%) = \frac{|h_{mod} - h_{real}|}{h_{real}} \times 100
$$
 (1)

Donde **hmod** y **hreal**son las alturas medidas en el modelo y el maple, respectivamente.

A los efectos de analizar la isotropía/anisotropía del proceso de reconstrucción del modelo tridimensional, dado que el maple presenta un patrón regular, se seleccionaron dos secciones equivalentes (S1 y S2) para las que se realizó un análisis de correlación píxel a píxel de las alturas entre ambas zonas.

Para la evaluación de la sección del modelo impreso se utilizó la misma técnica que para el modelo digital mediante el análisis de los errores relativos.

### **3. Resultados**

El modelo resultante, se presenta en la Fig. 2 (a), y en (b) la impresión 3D del recorte indicado en línea de trazos en (a)

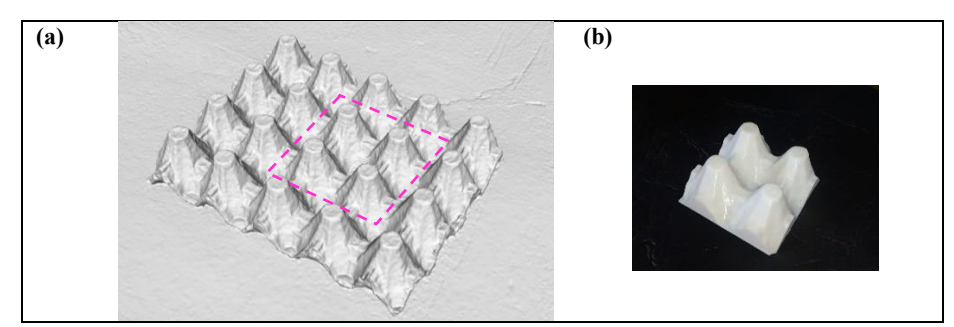

**Fig 2.** (a) Modelo resultante. (b) Impresión 3D de la sección indicada en (a)

Los resultados de la estimación de los errores relativos del modelo reconstruido con respecto al maple original se presentan en la Fig 3 (a). Para cada uno de los puntos relevados se caracterizó el error en forma gráfica (círculos), donde el tamaño es indicativo del error según se indica en la escala. El máximo error relativo fue de 5.6% y no se observa una distribución espacial preferencial de los errores. El análisis de la isotropía de la reconstrucción se realizó mediante un análisis de correlación píxel a píxel para las secciones (S1 y S2) de la Fig. 3(b). El resultado de la correlación fue positiva y altamente significativa, por lo tanto esto indica que la reconstrucción mantiene la isotropía de la superficie original.

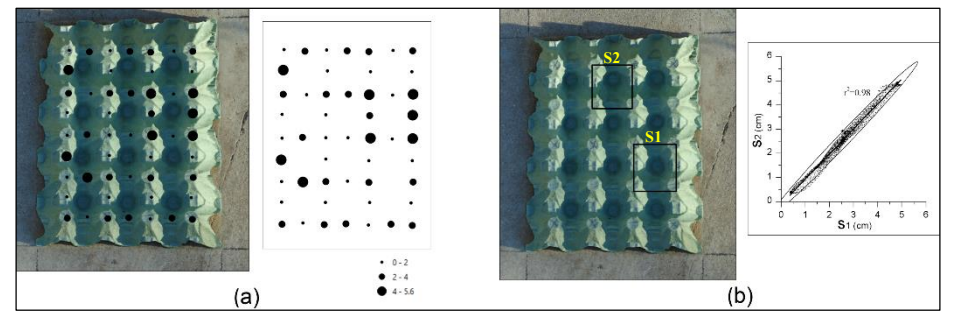

**Fig 3.** (a) Error relativo porcentual para los puntos característicos relevados. (b) Análisis de correlación de dos zonas (S1 y S2).

El error relativo porcentual comparando el maple real con la sección impresa también resultó inferior al 6% para los puntos relevados.

#### **5. Conclusiones**

En el presente trabajo se presenta la aplicación de técnicas de modelado tridimensional sobre una superficie regular (maple de huevos), con un análisis cualitativo y cuantitativo de los resultados.

De la evaluación visual de los modelos digitales surge que los resultados son fotorealistas; si se comparan fotografías de las superficies reales (bajo iluminación uniforme), con los modelos digitales, en la mayoría de los casos, por simple inspección son prácticamente indistinguibles. La evaluación cuantitativa fue consistente con la evaluación cualitativa obteniéndose un error relativo porcentual de ambas reconstrucciones inferior al 6% en todos los casos. El método también probó ser robusto, no observándose diferencias estadísticamente significativas para distintas reconstrucciones a partir de un mismo set de fotografías.

Finalmente, en vista de los satisfactorios resultados obtenidos, y teniendo en cuenta que las técnicas, materiales y equipamientos utilizados fueron seleccionados de forma tal que la experiencia resulte reproducible sin necesidad de acceso a recursos económicos importantes, presenta gran potencial de aplicación para experiencias o proyectos de ingeniería de pequeña envergadura y educativos.

## **Referencias**

- 1. Helle, R.H., Lemu, H.G.: A case study on use of 3D scanning for reverse engineering and quality control. Mater. Today Proc. (2021). and quality control. Mater. Today Proc. (2021). https://doi.org/10.1016/j.matpr.2021.01.828.
- 2. Ullman, S.: The interpretation of structure from motion. Proc. R. Soc. Lond. B. Biol. Sci. 203, 405–426 (1979). https://doi.org/10.1098/rspb.1979.0006.
- 3. Fruccio, W., Giménez Bértola, M., Di Sario, N., Kovac, F.D.: Generación de modelos tridimensionales de objetos a partir de técnicas de fotogrametría digital. In: Aceptado para publicar en XVI CONGRESO NACIONAL DE PROFESORES DE EXPRESIÓN GRÁFICA EN INGENIERÍA, ARQUITECTURA Y CARRERAS AFINES (2019).
- 4. Autodesk: ReCap Pro, https://www.autodesk.com/education/free-software/recap-pro, (2019).